# <span id="page-0-0"></span>The **labelschanged** package

Identifies labels which cause endless "may have changed" warnings, and also labels which are "multiply-defined".

 $v1.01 - 2024/01/12$ 

Packaged, documented, and maintained by BRIAN DUNN In the public domain. Github: <https://github.com/bdtc/labelschanged>

## "Label(s) may have changed."

Several conditions can cause LATEX labels to keep changing, no matter how many times a document is recompiled.

- Dynamic references: Some packages, such as varioref, generate text references which dynamically change depending on the location of each float, and these changing messages may then cause the floats themselves to move.
- Margin/foot notes: References in margin or foot notes may have a similar effect.
- Active characters: Due to the way changing labels are detected, problems may also be caused by active characters in captions or section names.

In these circumstances, the warning

LaTeX Warning: Label(s) may have changed. Rerun to get cross-references right.

reoccurs despite multiple document re-compiles. Locating the problem labels may be difficult, as there may not be any message identifying which labels have changed.

#### Locating the changing labels

In the preamble of the document, place:

\usepackage{labelschanged}

The labelschanged package will print the names of the labels which changed, and their associated definitions before and after the recompile.

```
Label 'xyz' has changed:
<before/after comparisons>
```
## Solutions

- Dynamic references: varioref issues a warning if the reference text spans a page break. \fullref or a plain \ref may be used instead.
- Margin notes: See the packages marginfit, mparhack, marginfix, and marginnote for possible improvements in margin note placement, which then may resolve the changing labels problem.
- Footnotes: See the packages footnotehyper, footnote, and ftnright for possible improvements in footnote placement, which again may resolve the changing labels problem. For footmisc, try avoiding the perpage option.
- Active characters: The sectioning commands (\chapter, \section, etc.) and the \caption command all have an optional "short" argument which, if provided, is used in the table of contents and list of figures/tables instead of the regular argument.

\section[Simple heading name]{Complicated heading name} \caption[Simple caption]{Complicated caption}

Providing a simplified caption or section heading may resolve the problem of incorrectly detecting changing labels.

memoir and breqn: See [https://tex.stackexchange.com/questions/331209/](https://tex.stackexchange.com/questions/331209/warning-labels-may-have-changed-with-breqn) [warning-labels-may-have-changed-with-breqn](https://tex.stackexchange.com/questions/331209/warning-labels-may-have-changed-with-breqn)

#### Multiply-defined labels

A bonus side-effect of the labelschanged packages is that multiply-defined labels are also listed at the end of the compilation. While warnings of multiply-defined labels also appear earlier in the log, listing them again at the end makes it easier to quickly identify those which are a problem.

Avoid using \label{} or \bibitem{}.

#### Missing references

Unfortunately, locating missing references still requires searching the log to find which are a problem.

# References

This code is taken almost verbatim from David Carlisle's reply to a post on TeX-LaTeX Stack Exchange:

```
https://tex.stackexchange.com/questions/154594/
     how-to-diagnose-a-permanent-labels-may-have-changed-warning
```
David has given permission to have this reply converted to a L<sup>A</sup>T<sub>E</sub>X package, and has placed his STACK EXCHANGE posts the in public domain, per:

```
https://tex.meta.stackexchange.com/a/3332/1090
```
For other discussion on this topic, see:

```
https://tex.stackexchange.com/questions/109178/
     why-does-the-compiler-keeps-telling-me-forever-
     to-rerun-because-labels-have-ch
```
## Code

At the end of the document, the .aux file is read back while \newlabel and \bibcite are effectively redefined as:

```
\def\newcommand{\label{thm:1}1} \def\newlabel{\@testdef r} \mod\def\bibcite{\@testdef b}
```
While the .aux file is read, each label's new definition as given in the .aux file is compared to its existing definition as defined by  $r@$ <label> or b@<label>.

```
\setminus©testdef \{\langle r\ -\ r\ -\ b\rangle\} \{\langle label \rangle\} \{\langle new\ definition \rangle\}
```
1 \def\@testdef #1#2#3{%

Remember the new definition for comparison purposes:

```
2 \def\reserved@a{#3}%
```
Compare with the old definition. No action if the same.

```
3 \expandafter \ifx \csname #1@#2\endcsname \reserved@a \else%
```
If different, print a warning:

4 \typeout{^^JLabel '#2' has changed:^^J%

Display the new meaning:

5 \meaning\reserved@a^^J%

Display the old meaning:

6 \expandafter\meaning\csname #1@#2\endcsname^^J}%

Remember that labels have changed:

7 \@tempswatrue% 8  $\overleftrightarrow{fi}$ 9 }

# Change History

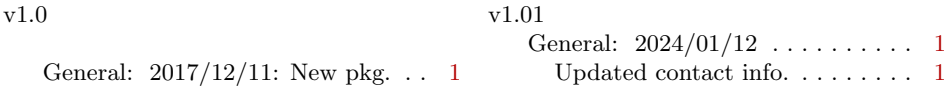